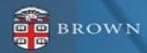

## Workday 41 System Update

Feature Highlights | September 2023

## Agenda

- Workday Update Methodology
- Feature Highlights
- Stay Tuned

## Workday 41: Methodology

- Workday updates functionality 2 times per year
- Each update contains many enhancements to WD functionality that Brown may accept or defer depending on their impact to the community
- Each accepted enhancement is tested prior to being deployed
- Deployment will take place over a weekend update, during which Workday will be unavailable
- The community will be provided with updated information, training and materials depending on the magnitude of the enhancement

## Workday 41: Feature Highlights

# User Experience Changes

- Home Page Enhancements: Important Dates and Team Highlights
- Quick Review Task from Home Page
- My Tasks Advanced Filters
- Workday Assistant updates
- Expanding Hubs
- Recovery Assistant Update

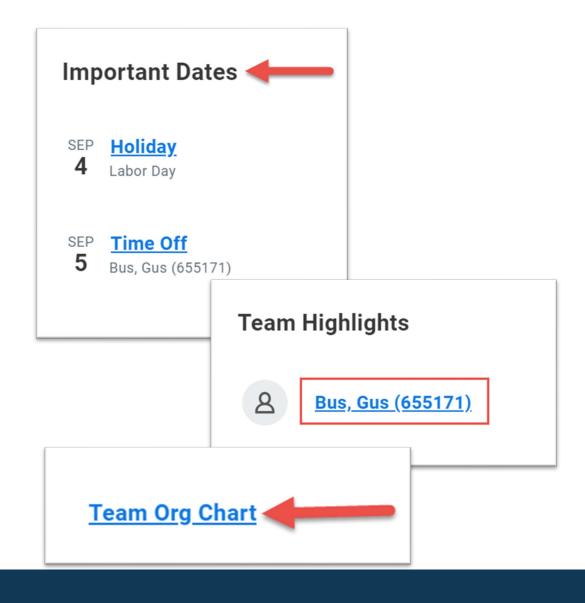

- Important Dates can be found at the top of the Workday Home landing page to include birth month and day, work anniversaries, holidays and time off for your direct reports
- Team Highlights will display all your direct reports and make accessing their employee profiles easy with a single click
- Click "Team Org Chart" to view your organization, superior and subordinate organizations at Brown
- All managers will have access to this data

## Home Page Enhancements

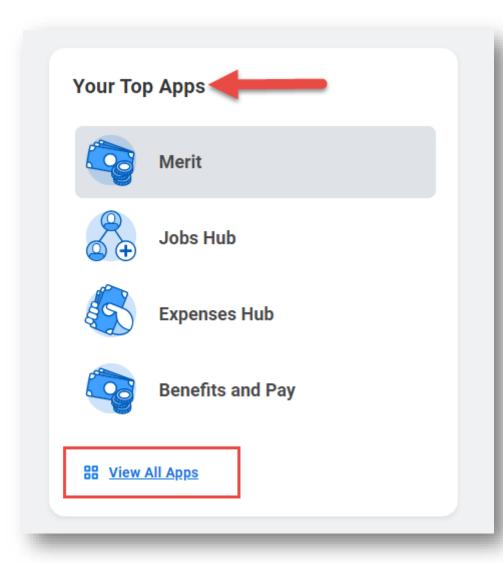

- "Your Top Apps" links to your "Menu" of Apps page
- Lists Apps in "Menu" Based Order
- Changing the sort order to "Your Saved Order" of the Apps will impact your top App view

## Home Page Enhancements

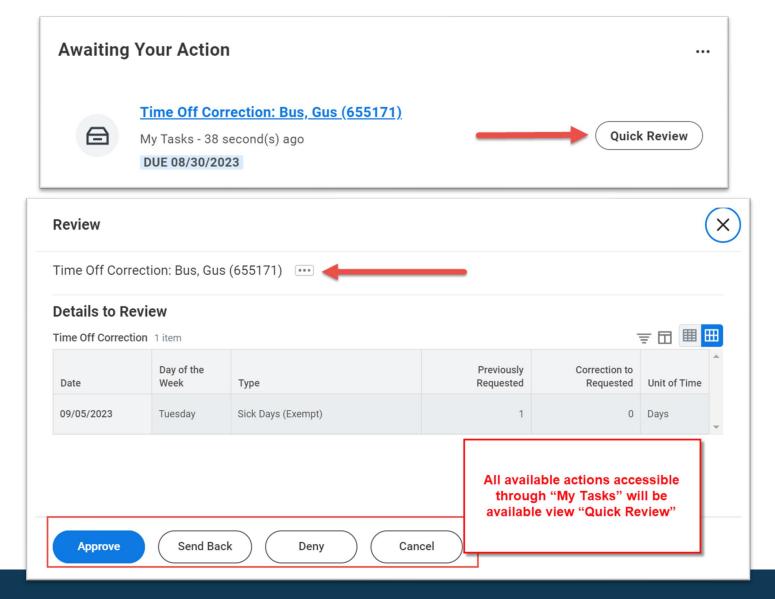

- Quick Review allows you to take action directly from home page
- Click "Quick Review" to access the most recent inbox three tasks
- Task details will be presented without being moved into "My Tasks" page
- Once action is taken, tasks in "Awaiting Your Action" will refresh and additional items will appear if applicable

## Quick Review from Home Page

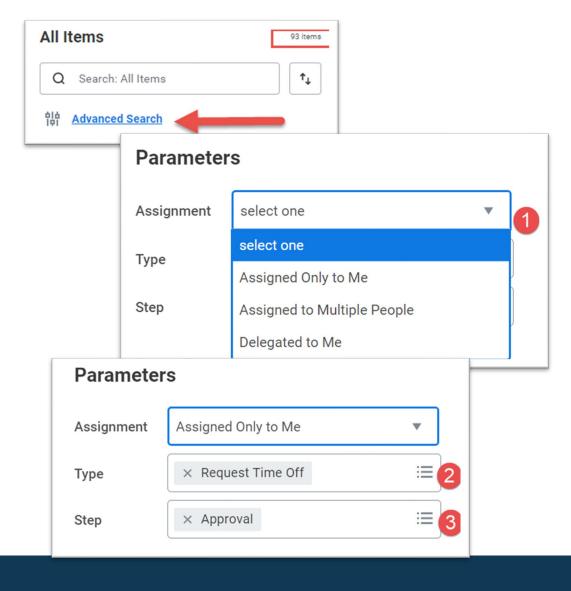

- Advanced Search in "My Tasks" supports searches by task type, step and date range
- Select tasks assigned to you, others or delegated to you
- Identify the type of task you want to search; this will default to the tasks in your inbox at the time the search was created

## My Tasks Advance Search

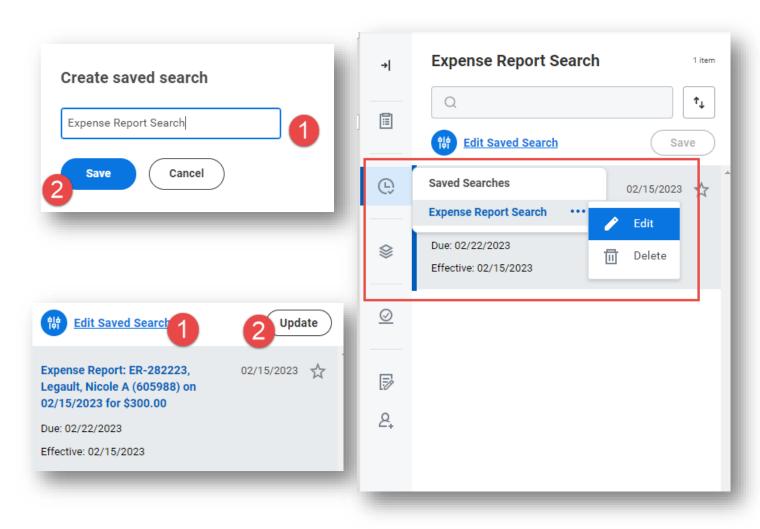

- Once search is set, it can be edited, removed or saved
- To remove saved search, click arrow icon to return to all results
- Once search is set, it can be saved to identify critical tasks on an ongoing basis

## My Tasks Advance Search

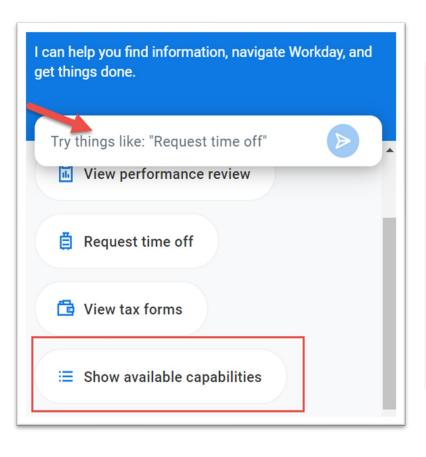

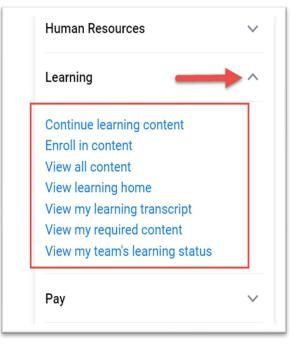

- Workday Assistant supports self service tasks such as requesting time off, viewing performance reviews, enrolling in learning content or updating contact information
- To get started, use search, select from the list of topic options or click "show available capabilities"
- Once on the topic heading, select from a list of items that Workday Assistant can support

## Workday Assistant

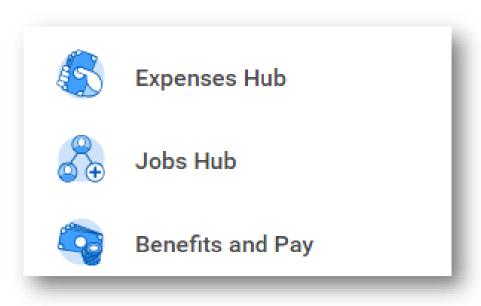

- Hubs consolidate tasks, reports and data in a single place
- Jobs Hub and Benefits and Pay Hub are currently available to all users
- Expenses Hub available with WD41
- Time and Absence and HR Partner Hubs coming fall, 2023

## Expanding Hubs

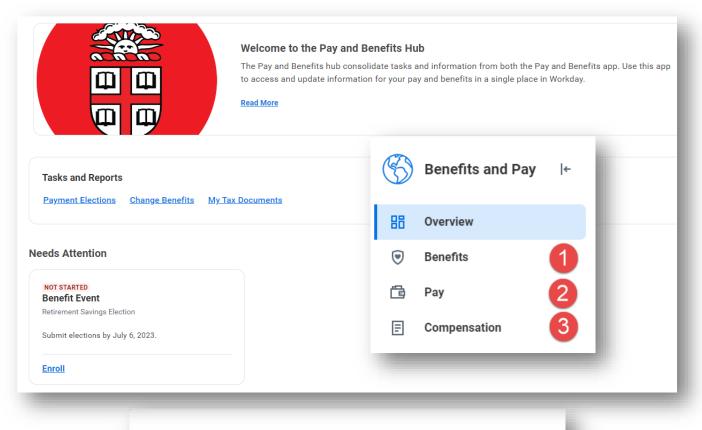

- View your prior pay slips, most recent pay and deductions, make changes to payment elections (direct deposit), and update tax elections
- View and make changes to benefit elections, view ACA forms, and view and update beneficiaries and dependents
- View compensation and one time payment history as well as merit statements

## Pay and Benefits Hub

**Change Benefits** 

My Tax Documents

**Tasks and Reports** 

**Payment Elections** 

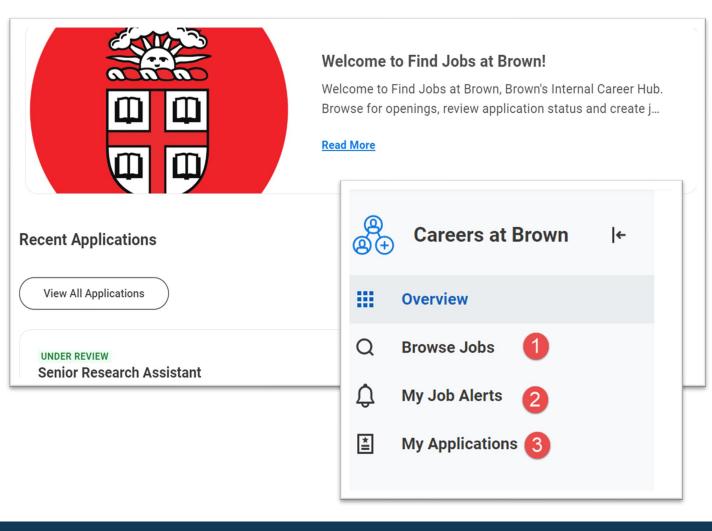

- View available positions and prior application status. Use Brown Jobs to search and apply to staff positions
- View in progress applications and withdraw application as needed via "My Applications"
- Setup job alerts to be notified of job of interest based on profile, job family and manager

#### Jobs Hub

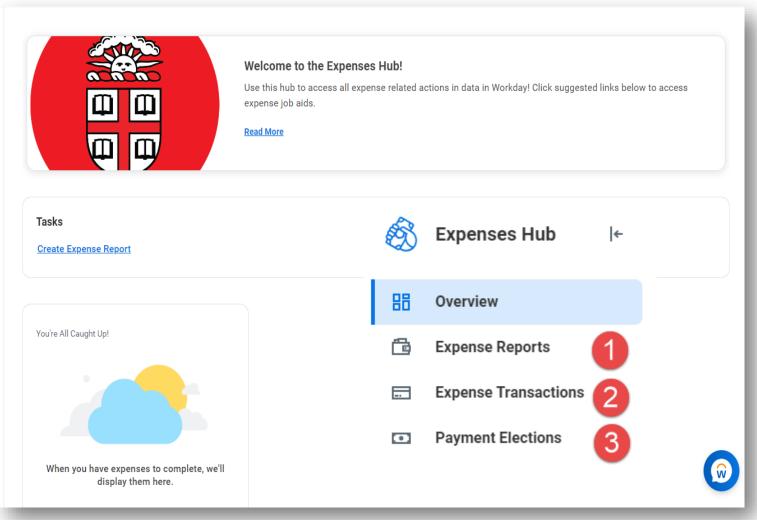

- View expense reports awaiting action
- Create and view expense report status and history
- View expense transactions awaiting expense report assignment
- Update Payment Elections for reimbursements

## Expenses Hub

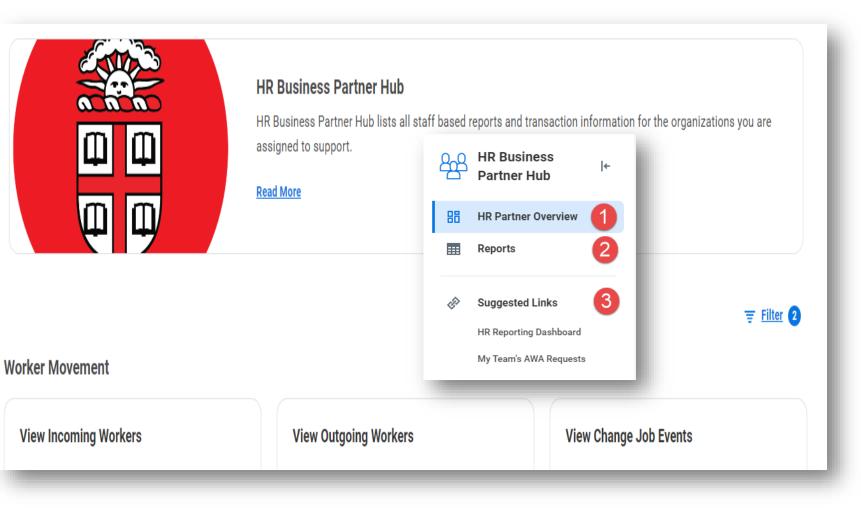

- Single point of access for HR related data
- View Worker Movement including incoming and outgoing workers and change job events
- Process level data available for viewing and to take action
- Links to currently available reports and dashboards
- Additions, announcements and other seasonal announcements available

#### HR Business Partner Hub

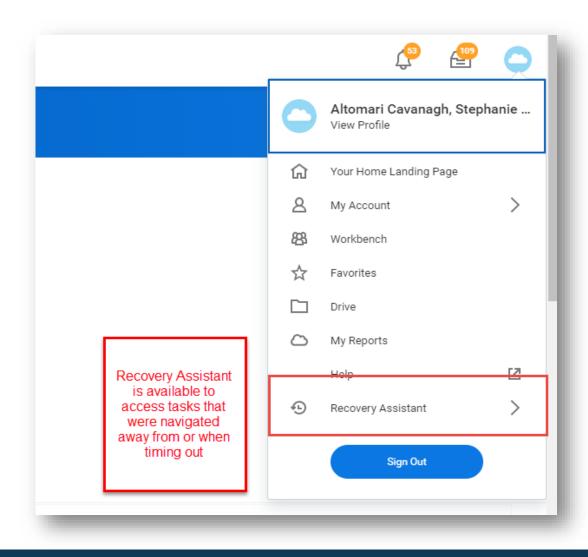

- "Recovery Assistant" available for tasks started and navigated away from within 24 hours of last interaction
- Available via worker profile cloud

## Recovery Assistant

## Workday 41: Feature Highlights

# Recruiting, Staffing and Payroll

- Photos in Workday
- Auto-Disposition Reasons
- Multi-Select Pronoun
- Update Professional Profile from Job Application
- Job Change Updates
- Model My Pay Updates
- Costing Allocation End Date Requirement
- Job Requisition Reasons

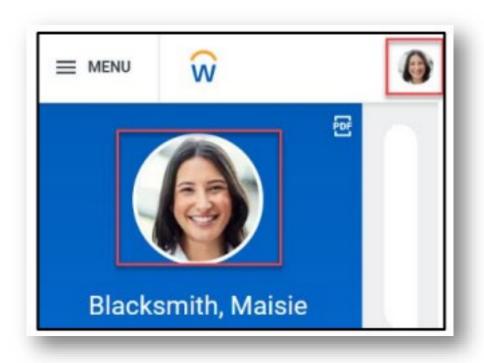

- Upload your professional photo to your Workday profile to create a more personalized experience and build a connected campus community. Your photo will display on your Workday profile and be visible to others in the Brown community in Workday.
- Guidance on photos can be found on the UHR website <u>here</u>

## Photos in Workday

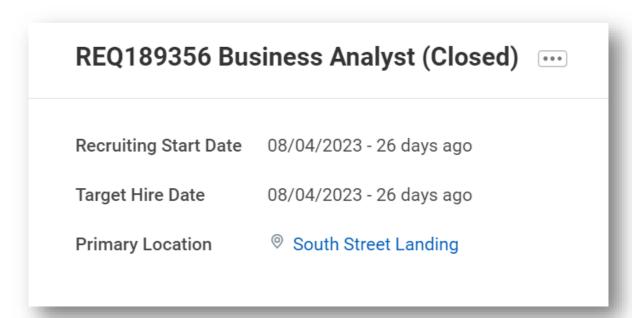

- When a job requisition is closed, candidates that are currently in any stage of the recruiting process will be auto-dispositioned
- Streamlines the recruiting process and ensures data integrity

## Auto-Disposition for Close Job Requisitions

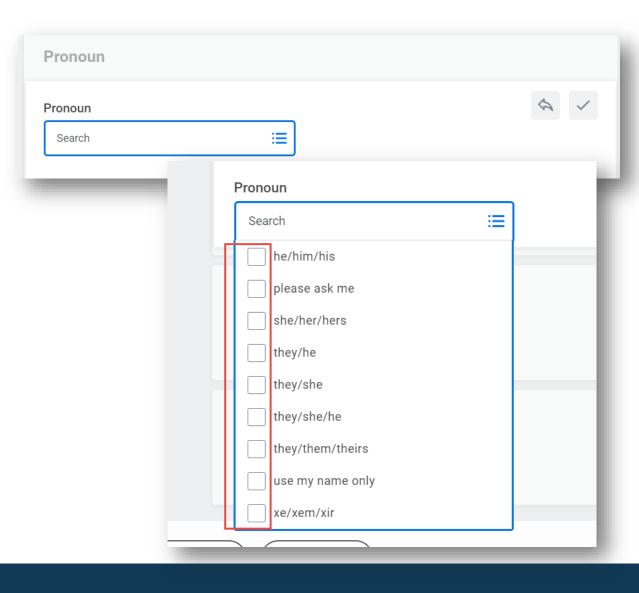

- Pronouns have been enabled for multi-select options supporting more than one pronoun group
- Pronouns will display in Workday both on the employee profile and on the Workday employee directory

#### Multi-Select Pronoun

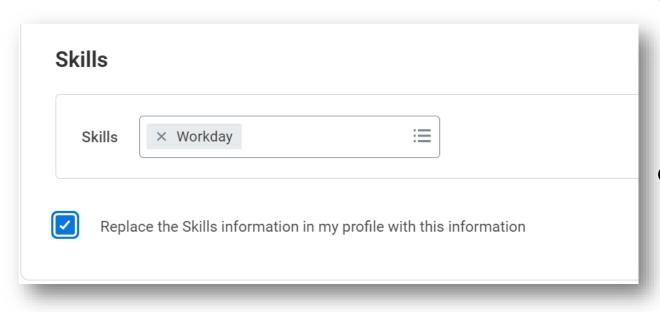

- When applying for internal positions at Brown, you can update your Professional Profile in Workday
- This feature keeps your experience, education and skills in sync with your professional profile ensuring your profile is up to date for additional opportunities

## Update Professional Profile from Internal Job Applications

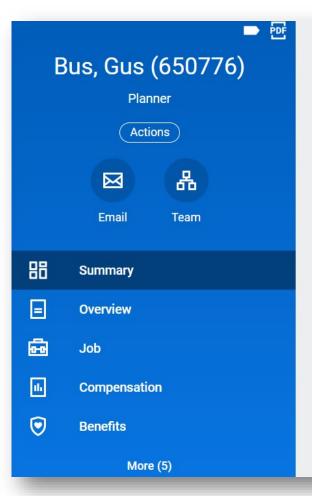

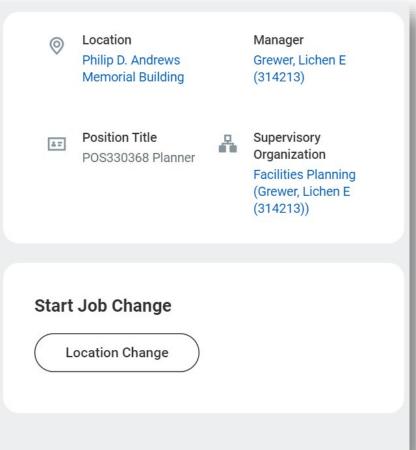

- Job Change business process is enhanced to support location changes for employees
- The process can be initiated from the worker profile

## Job Change Updates

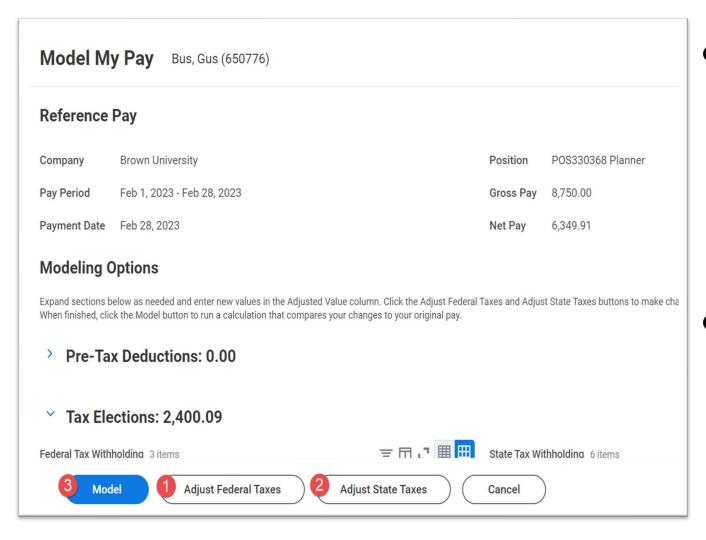

- Model My Pay can be used to review your taxation elections and project potential changes prior to making them in Workday
- Federal and/or state taxation updates are available for review by selecting the respective adjustment and then model

## Model My Pay

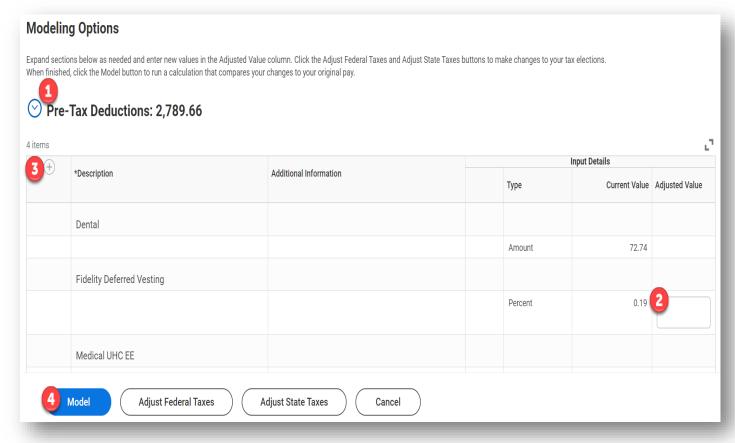

- Model My Pay can be used to review your retirement elections and project potential changes prior to making them in Workday
- Retirement deduction updates are available for review by entering an adjustment percent and then model
- A new retirement deduction can be added by using the plus sign to add a new deduction line to model

## Model My Pay: Retirement Deduction(s)

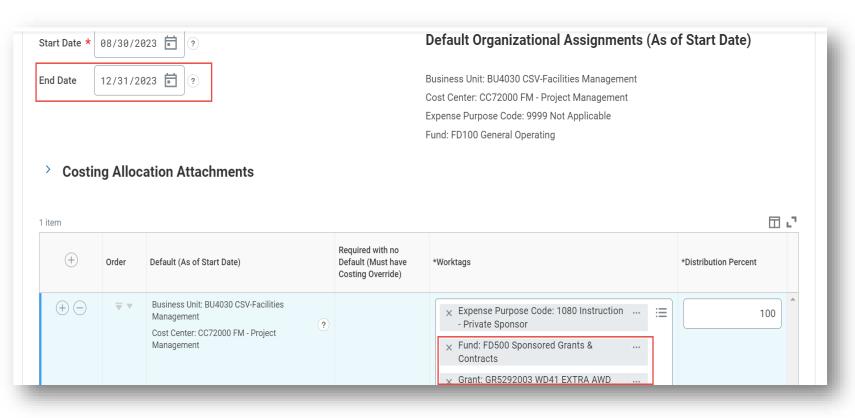

- Costing allocations for grant worktags will require end dates
- Allocations without end dates will generate an error message to add an applicable end date

## Costing Allocation End Date Requirement

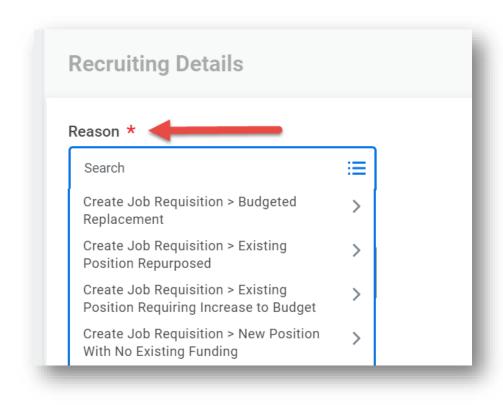

- Job requisition reasons and recruiting questionnaire updated to include budget details
- When initiating the business process, select the relevant reasons for your job requisition request
- Additional funding source details will be requested when the requisition is submitted

## Job Requisition Reason Updates

## Workday 41: Feature Highlights

# Purchasing and Supplier Accounts

- Requisition App
- Miscellaneous Pay
- Draft Receipt Warning
- Purchase Order Grid Filters
- Expense Distance Calculation
- Supplier Account Analytics
- Supplier Management
- Effort Certification Work Area

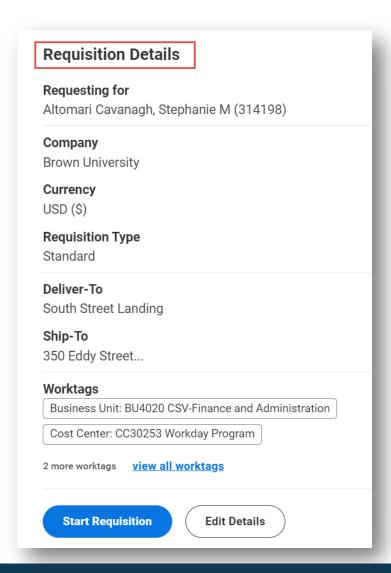

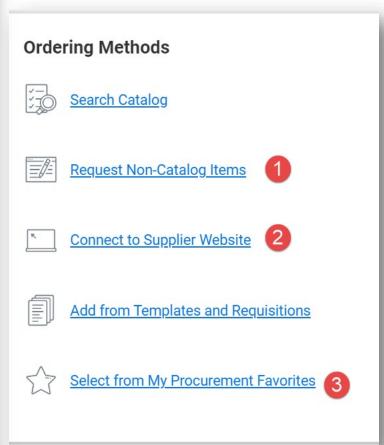

- Requisitions App is available to Financial Coordinators to help support requisition requests and reporting
- Default requisition details can be stored to streamline the requisition initiation process

## Requisitions App

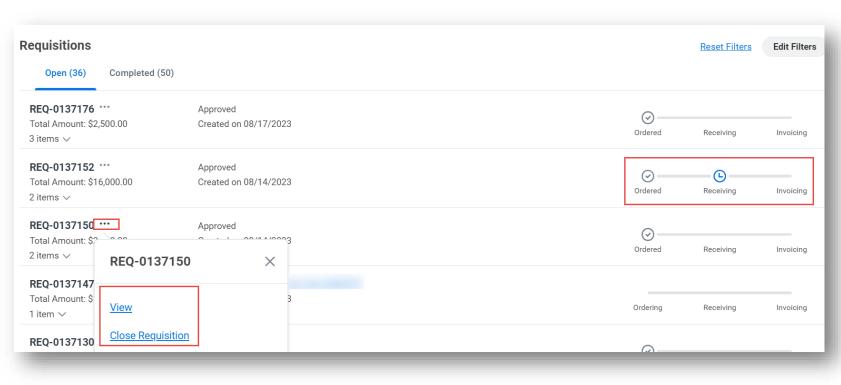

- View all requisitions and take action from Requisitions menu
- "My Requisitions" also renders data in the Requisitions App for Financial Coordinators

## Requisitions App

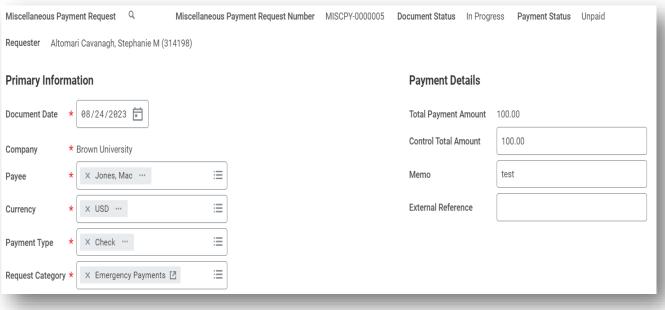

- Streamlined payment process to miscellaneous payees (non-suppliers, individual payees and Brown students) in lieu of supplier invoice for specific types of payments
- Workflow mirrors procurement card and supplier invoice routing
- Payee setup done through request supplier process with supplier requests
- Reportable via journal source in all financial reports

## Miscellaneous Payments

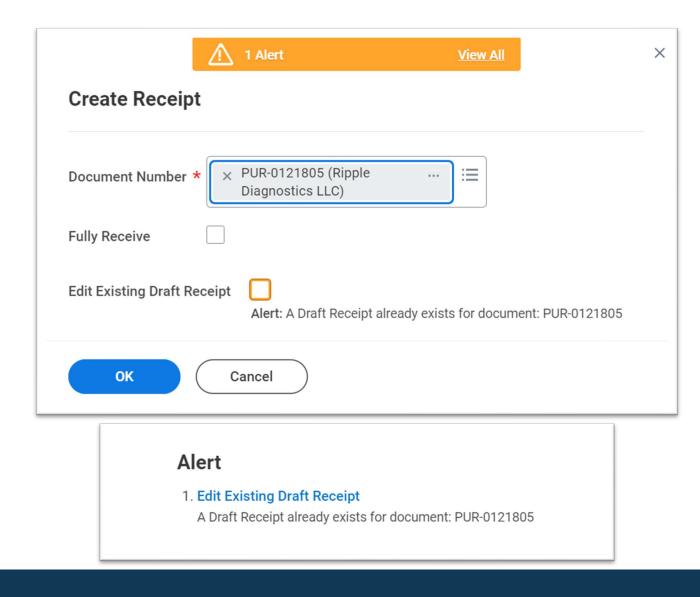

- When creating a receipt,
  Workday displays an alert when a receipt draft is in progress
- The initiator will be presented with an option to edit receipt currently in draft

## Identify Receipts in Draft for Edit

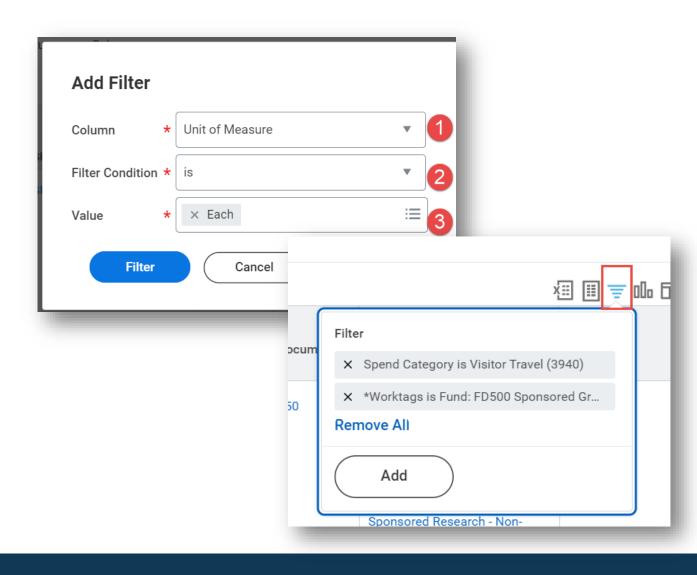

- Users can apply a filter when reviewing their Purchase Order to view only applicable rows
- Click Filter and select applicable filters to customize the Purchase Order view and select specific lines for view

#### Purchase Order Grid Filters

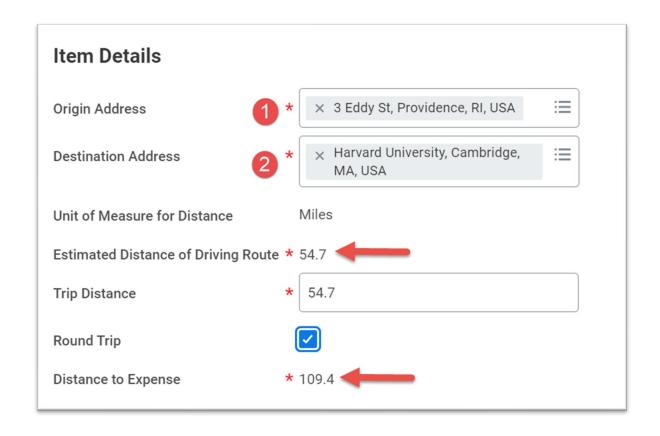

- Google maps is available to calculate mileage distance in expense process
- Round trip calculation can automatically be assessed by selecting "Round Trip".

#### Distance Calculation

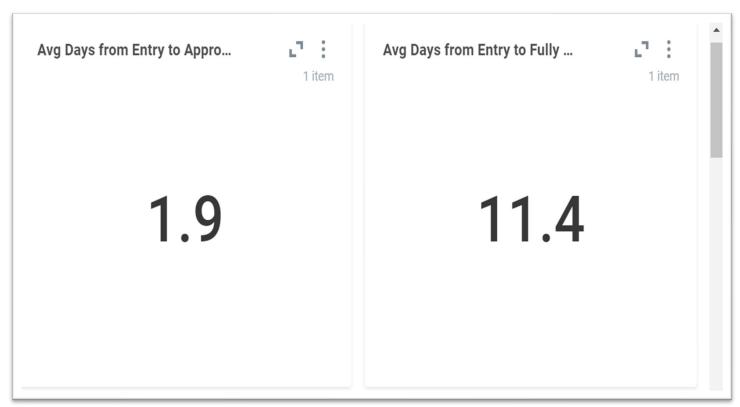

- Supplier transaction summaries, supplier creation and days to complete available to Accounts Payable
- Other KPIs also available

## Supplier Account Dashboard

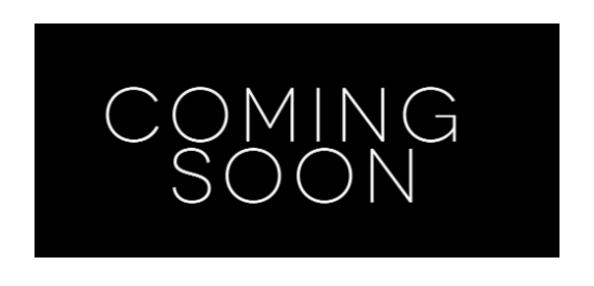

- Supplier registration is moving to the Workday platform
- Suppliers will be sent a registration link and integrated to Workday once approved by AP
- This experience will streamline the supplier registration process

## **Upcoming Supplier Management Changes**

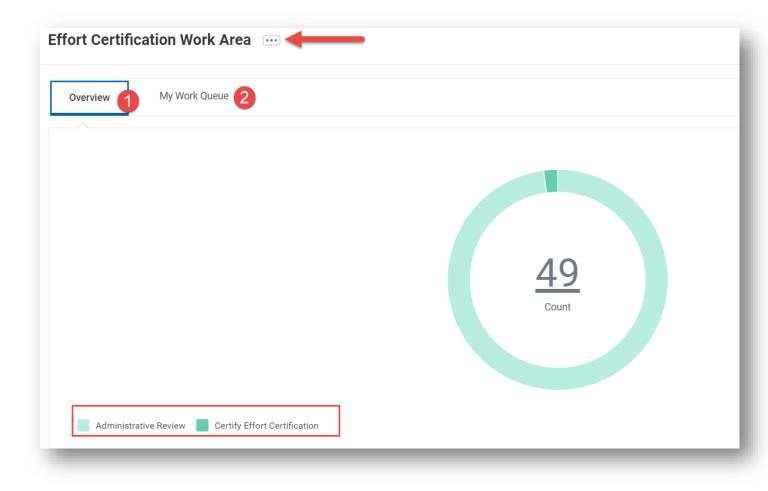

- Effort Certification Partners can access the Effort Certification Work Area to view all Effort Certifications assigned to them in a single place
- Toggle the Overview and My Work Queue tabs to view and take action on your assigned effort reports

#### **Effort Certification Work Area**

### Workday 41: Feature Highlights

#### Learning and Skills

- Google Calendar Integration
- Share Learning Paths
- Learning Recommendations on Content
- Learning Dashboard Enhancements
- Learning in Workday Assistant
- Waiver Enhancements
- Skills in Workday
- Skills Available on Courses

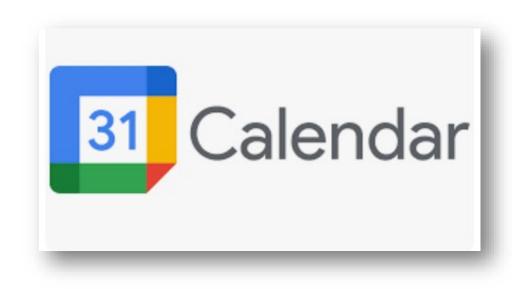

- Workday will integrate calendar invites for instructor led content to a learners google calendar
- An email will be sent with a brief description of the content when registering
- Contact the course contact with any questions about the course
- Coming, September 2023

# Google Calendar Integration

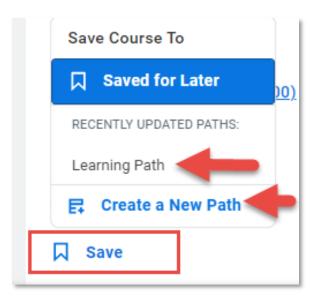

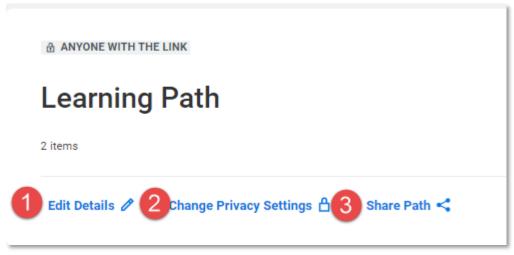

- Learning Paths are groupings of training content that can be created by saving learning pages
- Once a path is created, it can be shared, edited or updated to be made private to the learner only
- Once Share Path is clicked, the link has been copied and can be sent to any other learner

# **Sharing Learning Paths**

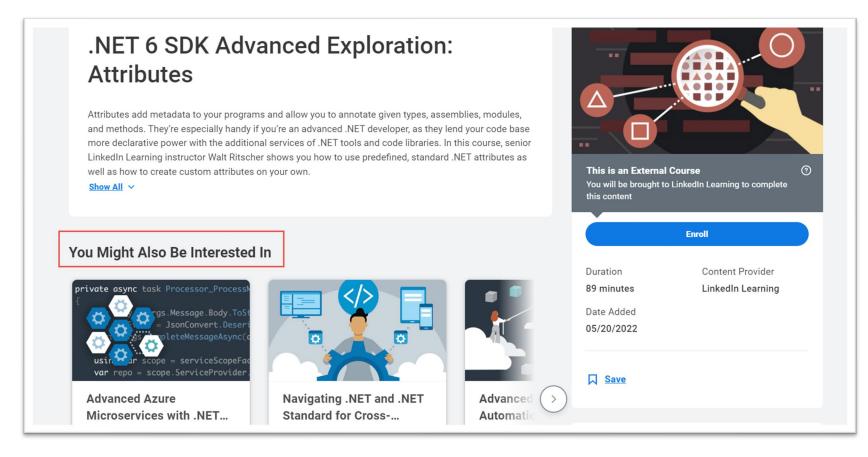

- When reviewing media content, recommendations for similar content may be available
- Review "You Might Also Be Interested In" to tab through related content

# Learning Recommendations

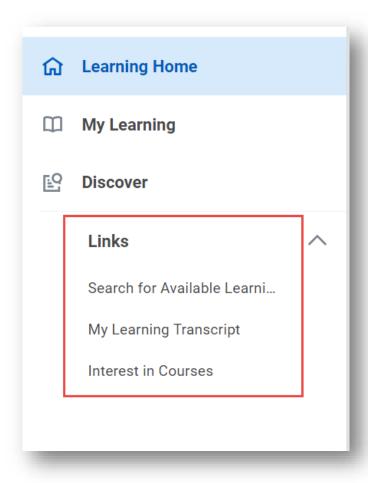

- Search for Available Learning and My Transcript has been added to the Learning App as Suggested Links to streamline access
- Also, access courses you have expressed interest in via Suggested Links

# Learning Dashboard Enhancements

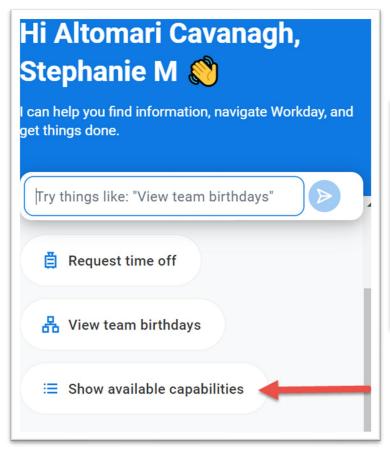

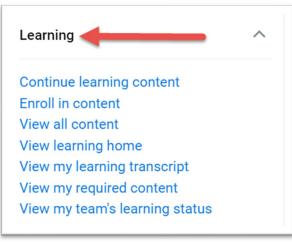

- "Workday Assistant" can now help support users enroll in learning content, view transcript status for your team and view required learning
- Launch by selecting the Assistant icon>Show Available Capabilities>Learning

# Learning Assistant

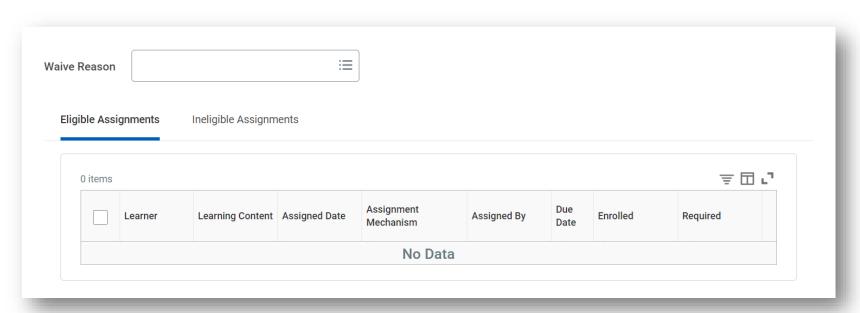

- Waiver functionality streamlined and moved to grid framework
- Mass waiver supported
- Supports Learning administrators with updating required learning assignments

#### **Waiver Enhancements**

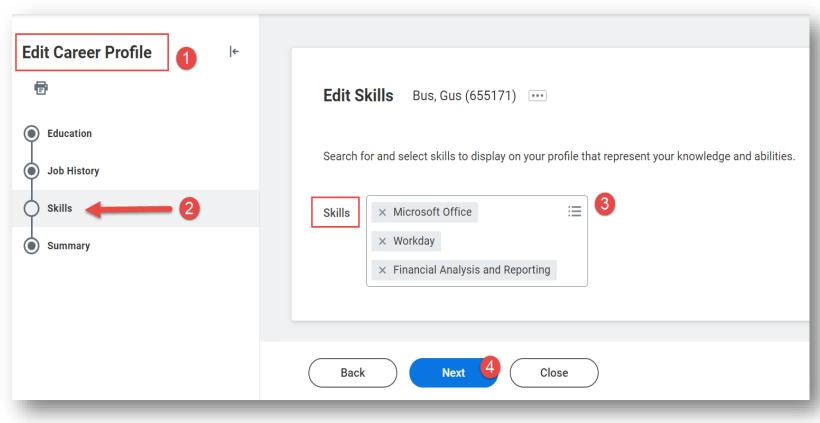

- Crowd sourced skills can be added to your professional profile in Workday
- Skills on your professional profile can be used when applying for internal positions via the Jobs app
- This fall, skills will be available to help identify open requisitions that align to your current skills

### Skills in Workday

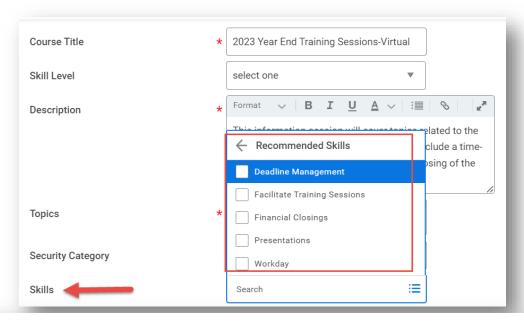

#### 2023 Year End Training Sessions-Virtual

This information session will cover topics related to the year-end close process in Workday. It will include a timeline of important deadlines to ensure the closing of the fiscal year goes smoothly.

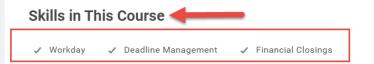

- Skills have been updated to available on course content
- Course creator can view available skills to associate to content
- Adding skills to course content provide an opportunity to learners to select courses in skills they want to improve or develop

#### **Skills on Courses**

## Workday 41: Feature Highlights

#### Mobile

- User Interface Update
- Audio Name Pronunciation via Mobile
- Learning Actions
- Change Benefits via Mobile
- Update Payment Elections
- Create Receipt for PO
- Scan Receipts and Create Expense reports via Mobile

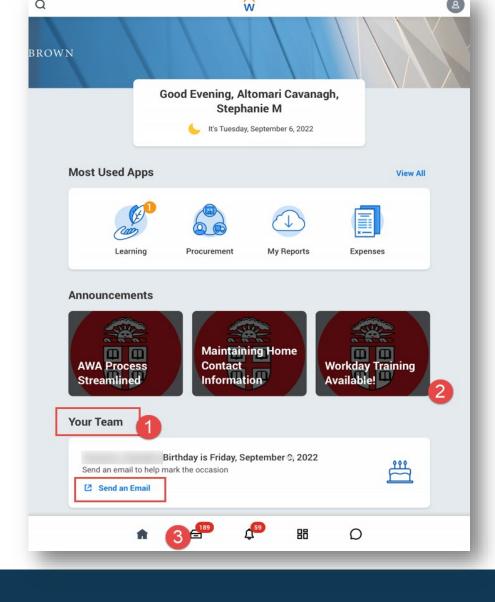

- Email workers directly from notification of birthday or anniversary
- Access Learning to engage in media based content via mobile
- Access inbox and review most tasks for completion
- Access Workday Assistant to help with self service tasks

### Mobile User Interface Enhancements

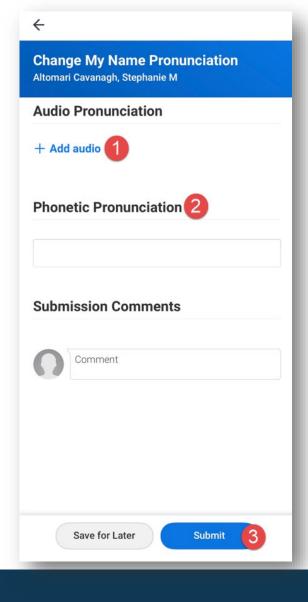

- Name pronunciation audio can be added with mobile app to supplement visual pronunciation in Workday
- Record your name, preview and submit
- Once submitted, your audio pronunciation will be accessible in Workday

#### **Audio Name Pronunciation via Mobile**

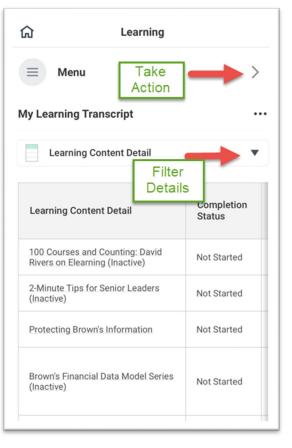

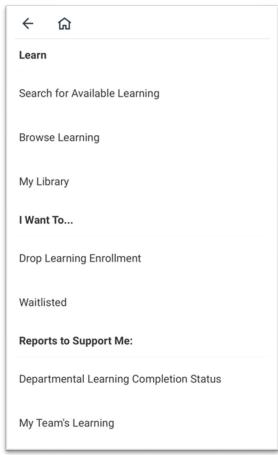

- Access learning activities and transcript details
- Take action to drop learning enrollments and enroll in additional content
- Continue learning directly from transcript for in progress, media based content

# Learning Access

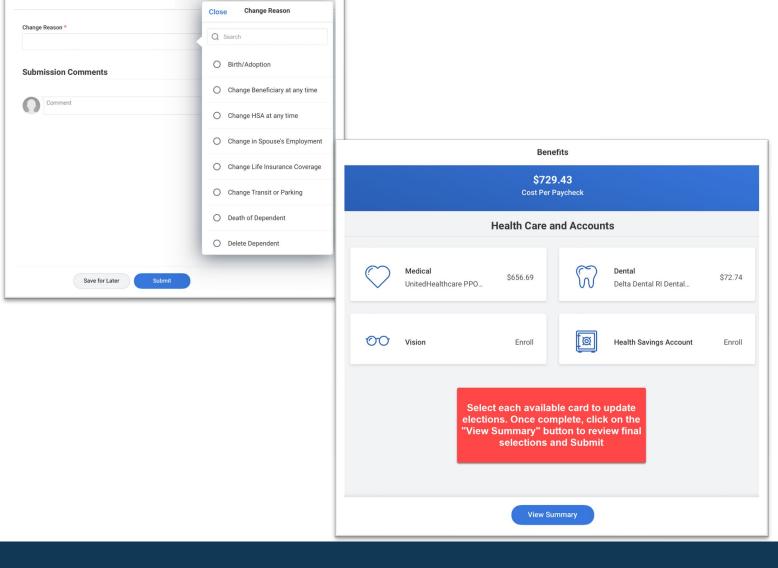

Change Benefits

- Open Benefits application from home page
- Choose appropriate benefits change reason
- Access inbox or benefits application to open change benefits task and update elections

# Change Benefits on Mobile

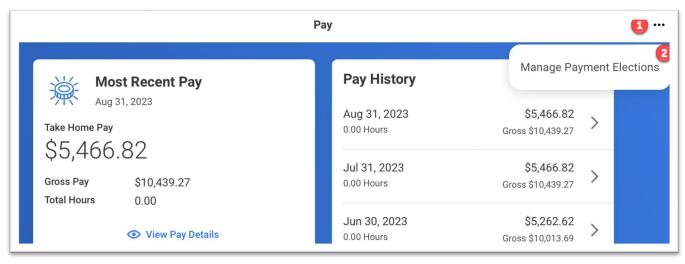

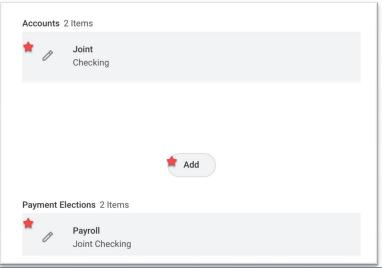

- Open Pay application from home page
- Select actions in upper right corner to open Payment Elections
- Click on pencil icons to edit existing accounts or elections
- Click Add to enter new accounts or elections

### Payment Elections from Mobile

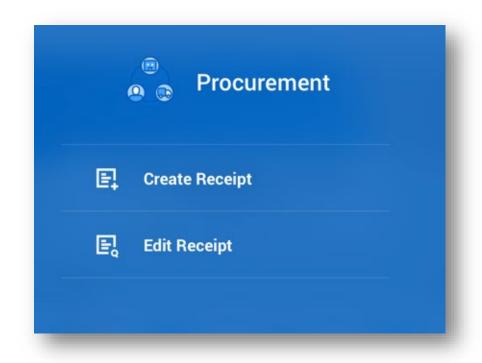

- Financial Coordinators can create or edit receipt right from the mobile application
- Receipt will route as designed once completed

# Create or Edit Receipt from Mobile

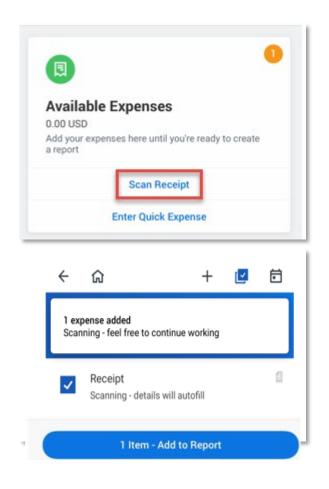

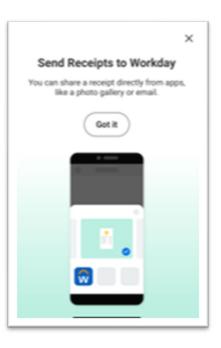

 Receipt scanning directly from "Create Expense Report" process in mobile application

 Once scanned, select applicable receipts and click "Add to Report"

## Mobile Expenses

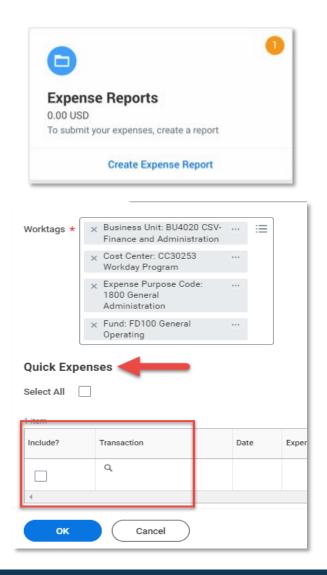

- Complete your expense report on the mobile application or log onto Workday from your computer.
- The scanned receipt will be awaiting your action when creating the next expense report in Workday

### Mobile Expenses

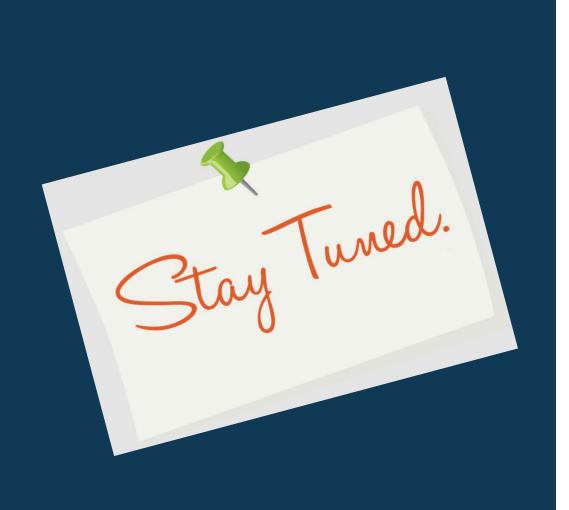

 Next release of Workday functionality in March 2024